МИНИСТЕРСТВО ПРОСВЕЩЕНИЯ РОССИЙСКОЙ ФЕДЕРАЦИИ Министерство образования Иркутской области Управление образования Иркутского районного муниципального образования МОУ ИРМО "Марковская СОШ" УТВЕРЖДЕНО

РАССМОТРЕНО Руководитель МО  $\Theta_{\!\mathcal{H}}$ /Мунгалова А.М./ Протокол №2 от «14» сентября 2023 г.

СОГЛАСОВАНО Заместитель директора по УВР Tayp /Н.Н. Гаученова/ от «№» сентября 2023 г.

УТВЕРЖДЕНО Директор, МОУДРМО "Марковская СОШ"<br>Делектор МОУДРА 2023 Приказ № 03-02-15 о от «15» сентября 2023 т 7382701001

#### ДОПОЛНИТЕЛЬНАЯ ОБЩЕРАЗВИВАЮЩАЯ ПРОГРАММА «SMARTOBИЧОК»

**Направленность: техническая Уровень программы: Базовый Срок реализации 1 год (144 часов)**

> Составители: Ланкина Ксения Сергеевна Пешкова Елизавета Ивановна педагоги дополнительного образования

р.п. Маркова, 2023

#### **Пояснительная записка**

При проектировании и реализации дополнительной общеобразовательной общеразвивающей программы «SMARTОВИЧОК» (далее ДООП) были учтены положения и требования следующих нормативных документов:

- Федеральный Закон «Об образовании в Российской Федерации» от 29.12.2012 № 273-Ф3;

- Концепция развития дополнительного образования детей.

- Конвенция о правах ребёнка;

- Национальная доктрина образования в РФ на период до 2025 г.;

- СанПиН 2.4.4.3172-14 «Санитарно-эпидемиологические требования к устройству, содержанию и организации режима работы образовательных организаций дополнительного образования детей» (утверждено постановлением Главного государственного санитарного врача РФ от 04.07.2014 № 41);

- Письмо Минобрнауки России от 11.12.2006 г. № 06-1844 «О примерных требованиях к программам дополнительного образования детей»;

- Приказ Министерства образования и науки Российской Федерации (Минобрнауки России) от 9 ноября 2018г. № 196 г. Москва «Об утверждении Порядка организации и осуществления образовательной деятельности по дополнительным общеобразовательным программам»;

- Письмо Минобрнауки России от 18.11.2015г. № 09-3242 «О направлении информации» (вместе *«с* Методическими рекомендациями по проектированию ДООП;

- Устав МОУ ИРМО «Марковская СОШ»;

Общеобразовательная общеразвивающая программа «Smartовичок» имеет техническую **направленность** иуглубленный уровень освоения. Данная программа является модифицированной (адаптированной).Программа ориентирована на активизацию внеурочной деятельности школьников 2-3 классов (8-10 лет) в рамках поэтапного обучения детей: начальная компьютерная грамотность; знакомство с графическими редакторами и их изучение; интегрированное применение различных техник при выполнении практических работ; создание собственных продуктов.

**Новизна программы** заключается в том, что она не ограничивается какой-то одной областью информационных технологий, а представляет собой переплетение общих знаний о способах создания и обработки изображений, анимации, моделировании и др.

**Актуальность программы.** Прогресс, быстро изменяющийся мир, ускоряющийся темп жизни, двигают человека к познанию всего нового, испытанию себя в различных сферах деятельности. Раннее изучение компьютерных технологий сейчас является не привилегией, а необходимостью, диктуемой, образом жизни современного человека. На сегодняшний день ребенок очень рано начинает сталкиваться с компьютером, но, к сожалению, областью применения являются лишь компьютерные игры. Программа является хорошим стартом для ознакомления учащихся с компьютерными технологиями и компьютерной графикой.

Работа с компьютерной графикой - одно из самых популярных направлений использования персонального компьютера. Те возможности, которыми несколько лет назад обладали лишь самые крупные студии компьютерной графики, сегодня доступны почти каждому. Надо лишь знать средства, обеспечивающие эти возможности, и уметь грамотно ими распорядится. Компьютерная графика - это новый вид искусства. Современный

графический дизайн включает не только шрифты, но и разнообразные знаковые изображения.

Известно, что любознательность детей не знает границ. Ребенок испытывает большой интерес к современной технике, возможности получения информации в новой форме. Поэтому учащихся и привлекает компьютер, новые программные разработки, возможности графических редакторов. Таким образом, ориентируясь на потребности детей и современные требования к преподаванию, была составлена данная программа обучения по компьютерной графики.

**Педагогическая целесообразность программы** заключается в том, чтознания и умения, приобретенные в результате освоения курса, являются фундаментом для дальнейшего совершенствования мастерства в области компьютерной графики.Данная дополнительная общеразвивающая программа предоставляет возможности для формирования личности младшего школьника и ее самовыражениячерез использование средств компьютерной графики.

**Цель:** формирование у детей знаний и практических умений в области компьютерной графики.

#### **Задачи:**

Обучающие:

- познакомить с правилами безопасной работы на компьютере;
- познакомить с основными частями персонального компьютера и его функциями;
- познакомить с основными понятиями компьютерной графики;
- познакомить с текстовым редактором Word;
- познакомить с графическими редакторами PowerPoint, Paint, TuxPaint, AutoDraw;
- формировать навыки работы в текстовом редакторе Word;
- формировать навыки работы в графических редакторах PowerPoint, Paint, TuxPaint, AutoDraw.

Развивающие:

- предоставить возможность для развития творческих способностей учащихся;
- развиватьинтерес к изучению компьютерной графики;

● развивать творческое воображение средствами изобразительного искусства на компьютере;

● развивать композиционного мышления, художественного вкуса;

● развивать творческий потенциал, инициативу, самостоятельность воспитанников. Воспитательные:

 воспитывать творческую личность, способную к эмоционально-образному отражению своих впечатлений и размышлений средствами компьютерной графики;

воспитывать самостоятельность, аккуратность, усидчивость, организованность;

 воспитывать бережное отношение к школьным компьютерам при их использовании.

### **Отличительные особенности программы**:

простейшие графические редакторы применяется в создании сложных работ;

 материал для изучения графических редакторов адаптирован для детей младшего школьного возраста;

 для комплексного закрепления материала используется самостоятельная творческая, проектная деятельность учащихся;

 на каждом занятии обязательно проводится физкультминутка, за компьютером обучающиеся работают 20 -30 минут.

**Возраст учащихся**: от 8 до 10 лет.

**Условия набора детей в коллектив:** принимаются все желающие (не имеющие медицинских противопоказаний).

**Наполняемость групп:** до 15 человек.

**Сроки реализации программы:** 1 год.

**Формы организации деятельности:** индивидуальная, групповая, фронтальная.

**Методы обучения**: частично-поисковые, исследовательские, а также работа по алгоритму, составленному обучающимся самостоятельно или с помощью педагога.

**Методы проведения занятий**: беседа, демонстрация (в том числе с использованием обучающих и демонстрационных компьютерных программ), объяснение, практическая работа на компьютере, самостоятельная работа, познавательные, ролевые и информационные игры, творческие работы, контрольные задания, защита проектов, а так же участие в дистанционных конкурсах и олимпиадах.

**Режим занятий**: занятия групп 1 года обучения проводятся 2 раза в неделю по 2 часа, т.е. 4 часа неделю (144 часа в год).

### **Формы подведения итогов реализации программы:**

- тестирование;
- устный опрос;
- выставка учебных работ и проектов;
- творческий отчёт;
- конкурсы, фестивали*.*

# **Раздел I «Содержание учебного курса внеурочной деятельности»**

# **1. Введение. Организация работы учащихся в компьютерном классе.**

1.1. Знакомство. Техника безопасности поведения в компьютерном классе.

- беседа с детьми, направленная на изучение мотива деятельности, наблюдение за увлечённостью и поведением учащихся;
- проведение игры на сплочение коллектива;
- проведение входного тестирования;
- рассказ детям об эргономических требованиях;
- техника безопасности в компьютерном классе;
- правила поведения в компьютерном классе (памятки учащимся).

# **2. Человек и компьютер.**

- 2.1. Как правильно сидеть за компьютером? Правила работы за компьютером.
	- инструктаж по техника безопасности при работе с компьютером;
	- выполнение простых операций на ПК.
- 2.2. Что такое компьютер? Его основные части и их функции.
	- изучение основных частей компьютера, определение их функций (заполнение таблицы в тетрадях);
	- устный опрос по таблице.
- 2.3. Компьютерное меню. Запуск программ из главного меню. Рабочий стол.
	- что такое «компьютерное меню»;
	- что входит в компьютерное меню;
	- функции компьютерного меню;
	- какие программы есть в главном меню, их назначение и функции;
	- как открыть программу из главного меню;
	- как должен выглядеть рабочий стол (организация рабочего места);
	- как выглядит рабочий стол в компьютере, его основные части и их функции.
- 2.4. Освоение клавиатуры. Работа с текстом.
	- изучение клавиатуры компьютера;
	- выполнение практической работы «Набор текста».
- 2.5. Повторение пройденного материала.
	- устный опрос по изученным темам:
	- выполнение практических упражнений;
	- написание проверочной работы по изученному блоку.

# **3. Теоретические основы компьютерной графики.**

3.1. Что такое «компьютерная графика»? Виды компьютерной графики.

- изучение видов компьютерной графики, основных понятий компьютерной графики;
- 3.2. Представление и обработка графической информации.
	- что такое графическая информация;
	- способы обработки графической информации;
	- выполнение практической работы «Обработка графической информации».

3.3. Методы сжатия графических данных. Сохранение изображений в стандартных форматах. Преобразования файлов из одного формата в другой.

что такое графические данные;

- что такое форматы файлов;
- методы сжатия графических данных;
- способы сохранения изображений в стандартных форматах;
- способы преобразования файлов из одного формата в другой;
- выполнение практических упражнений «Сохранение изображений», «Преобразование файлов».
- 3.4. Основы дизайна и композиции.
	- что такое дизайн и композиция в компьютерной графике;
	- виды и средства композиции;
	- направления и средства выразительности дизайна;
	- выполнение практических упражнений «Средства композиции», «Средства выразительности дизайна».

3.5. Цвет и сочетание цветов.

- что такое цветовой круг и цветовая растяжка;
- способы сочетания цветов;
- выполнение практических упражнений «Гармоничное сочетание цветов, подбор цветов по колориту»;
- выполнение практической работы «Цветовое оформление».
- 3.6. Знакомство с растровой графикой.
	- что такое растровая графика;
	- характеристика растрового изображения;
	- достоинства и недостатки растрового изображения;
	- форматы растрового изображения.

### 3.7. Знакомство с векторной графикой.

- что такое векторная графика;
- характеристика векторного изображения;
- достоинства и недостатки векторного изображения;
- форматы векторного изображения.

3.8. Виды и форматы изображений.

- что такое графическое изображение;
- основные виды изображений;
- основные форматы изображений;
- выполнение практических упражнений «Графическое изображение».
- 3.9. Подведение итогов. Проверочная работа. Создание продукта.
	- выполнение проверочной работы «Основы компьютерной графики»;
	- создание продукта (на выбор).
- 3.10. Повторение пройденного материала.
	- устный опрос по изученным темам;
	- выполнение практических упражнений.

### **4. Текстовый редактор Word.**

- 4.1. Знакомство с текстовым редактором Word и его возможностями.
	- назначение клавиш: Enter, Shift. Набор слов на клавиатуре;
	- выполнение практической работы «Вводим отдельные слова».
- 4.2. Назначение клавиш: CapsLock, Tab, SpaceBar (пробел).
	- набор текста;
	- выполнение практических работ и упражнений «Вводим текст», «Печать на клавиатуре без ошибок», «Расписание», «Объявление».

4.3. Вставка объектов WordArt.

- составляющая текстовой панели объекты «WordArt»;
- знакомство с составляющей текстовой панели объект «WordArt» и её функциональным назначением;
- практическое знакомство с окном (меню) объекта «WordArt», а также с его возможностями;
- выполнение практических работ и упражнений по предложенному образцу сочетающий в себе все стили объектов, а также несколько объектов вместе, находящиеся в меню (окне) составляющей «WordArt» текстовой панели, зафиксировать указанные в нём эскизы;
- закрепление знаний об использовании составляющей текстовой панели объект «WordArt».

4.4. Вставка и редактирование простых и сложных таблиц.

- знакомство с простыми таблицами и их функциональным назначением, а также с возможностями (возможными функциями) при создании и редактировании простых таблиц. Практическое знакомство с настройкой (алгоритмом настройки) простых таблиц;
- выполнение практических работ и упражнений «По предложенному образцу создать, а также отредактировать простые таблицы, используя данные возможности;
- закрепление знаний о создании и редактировании простых таблиц творческая работа: придумать и создать варианты (1**-**8 вариантов) простых таблиц, по возможности отредактировать, используя их возможности»;
- знакомство со сложными таблицами и их функциональным назначением, а также с возможностями (возможными функциями) при создании и редактировании сложных таблиц;
- выполнение практических работ и упражнений по предложенному образцу создать, а также отредактировать сложные таблицы, используя данные возможности;
- закрепление знаний о создании и редактировании сложных таблиц», придумать и создать варианты (1**-**8 вариантов) сложных таблиц, по возможности отредактировать, используя их возможности.
- 4.5. Использование (вставка) и редактирование символов.
	- рисунки (картинки), оформление (дизайн);
	- знакомство с символами и их видами начертания текстового процессора «Microsoft Office Word»;
	- знакомство со способами создания (вставкой) символов, а именно: при помощи компьютерной мыши, клавиатуры (сочетание клавиш);
	- знакомство с оставляющими меню (окна) символов;
	- последовательный алгоритм запуска и завершения работы окна (меню) символов;
	- знакомство с возможностями (панели инструментов и их составляющие (кнопки)) и особенностями редактирования при работе с символами;
- выполнение практических работ и упражнений по предложенному образцу используя какой**-**либо способ, возможности, создать (вставить) и отредактировать символы по каждому виду начертания находящиеся в меню (окне) панели инструментов текстового процессора «Microsoft Office Word» используя при этом возможности текстовой панели;
- закрепление знаний о вставке и редактировании символов в текстовом процессоре «Microsoft Office Word» **-** творческая работа (используя какой-либо способ, возможности, создать (вставить) и отредактировать символы (1-10 символов) по каждому виду начертания, находящиеся в меню (окне) панели инструментов текстового процессора «Microsoft Office Word» используя также возможности текстовой панели).

4.6. Вставка и редактирование рисунков (картинок) из других файлов в текстовый редактор Word.

- файлы, типы файлов, название файла;
- последовательный алгоритм вставки (создания) рисунков (картинок) из других файлов находящиеся на в каком либо месте персонального компьютера, а именно: рабочий стол, диски D, С, Е и др., стандартные, офисные и прикладные программы, различные игры и др. возможности;
- знакомство с возможностями редактирования картинок (рисунков) из других файлов в текстовый редактор «Word»;
- знакомство с особенностями вставки и редактирования какой-либо картинки (рисунка) из другого файла. Знакомство с возможностями оформления (дизайна), а также и редактирования какой**-**либо картинки (рисунка);
- выполнение практических работ и упражнений по предложенному образцу вставить, оформить и отредактировать несколько вариантов (1**-**5 вариантов) картинок (рисунков) из нескольких файлов и дать им название, используя при этом возможности составляющих текстовой панели;
- закрепление знаний о вставке (создании) рисунка (картинки) из другого файла творческая работа (из анализа других файлов содержащие в себе картинки (рисунки), выбрать какой то один и оттуда создать (оформить) и отредактировать 1-4 варианта картинок (рисунков), а также дать им название, используя при этом составляющие текстовой панели, цветовой гаммы, возможности дизайна данных картинок (рисунков).
- 4.7. Редактирование и форматирование текста.
	- вставка, удаление и замена символов. Назначение клавиш: Delete, Backspace;
	- практическая работа «Редактируем текст»;
	- шрифт: цвет, выравнивание, начертание. Оформление заголовков, выделение красной строки;
	- практическая работа «Работаем с фрагментами текста»;
	- выполнение практических работ и упражнений «Математический текст».
- 4.8. Изучение приёмов работы с объектами.
	- рисование, вставка рисунков, надписей и заголовков. Приглашение или открытка;
	- практическая работа «Знакомимся с инструментами рисования текстового редактора»;

 выполнение практических работ и упражнений «Команды форматирования», «Объявление», «СОДЕРЖАНИЕ».

4.9. Создание и редактирование простых рамочек.

- знакомство с простыми рамочками текстового процессора «Microsoft Office Word», а также их функциональным назначением;
- знакомство с составляющими (параметрами) рамочек, а именно: тип, цвет, ширина, рисунок (виды), параметры, виды и типы линий;
- последовательный алгоритм вставки (создания) простых рамочек (знакомство с составляющими окна (меню));
- знакомство с особенностями и возможностями оформления (создания) и редактирования простых рамочек;
- выполнение практических работ и упражнений по предложенному образцу оформить (вставить) и отредактировать несколько вариантов (1-5 вариантов) простых рамочек используя при этом их особенности, возможности, а также составляющие (параметры) создания;
- закрепление знаний о создании (оформлении) простых рамочек творческая работа (из анализа возможностей, особенностей, составляющих (параметров) существующих для создания (оформления) простых рамочек создать и отредактировать свои оригинальные варианты (1**-**5 вариантов) и дать им описание, состоящее из 1-10 предложений используя при этом возможности составляющих текстовой панели.
- 4.10. Выполнение итогового задания по заданной теме.
	- самостоятельное выполнение задания в текстовом редакторе Word.
- 4.11. Повторение пройденного материала.
	- устный опрос по изученным темам;
	- выполнение практических упражнений;
	- написание проверочной работы по изученному блоку.

# **5. Графический редактор PowerPoint.**

- 5.1. Знакомство с программой PowerPoint.
	- создание слайдов, применение и смена шаблонов, цветовые схемы слайдов;
	- практическая работа «Создание презентации на основе готового шаблона»;
	- выполнение практических работ и упражнений «Разработка презентации». Применение шаблонов дизайна. Этот процесс подготовки презентации разбивается на два этапа: непосредственная разработка презентации, т. е. оформление каждого слайда; демонстрация, т. е. процесс показа готовых слайдов.
- 5.2. Объекты и инструменты Power Point.
	- объекты в графическом редакторе Power Point;
	- группы инструментов Power Point;
	- выполнение практических упражнений.
- 5.3. Этапы создания презентации. Способы оформления слайдов.
	- основные этапы создания презентации (планирование, выбор офрмления и создания слайдов, создание текста на слайдах, вставка графических объектов, вставка звука и видеоклипа, настройка анимации);
	- способы оформления слайдов;
	- выполнение практических упражнений.
- 5.4. Шаблоны оформления. Фон слайдов.
	- что такое шаблон оформления слайдов;
	- что такое фон слайдов;
	- алгоритм оформления слайдов с помощью шаблонов.
	- выполнение практических упражнений.
- 5.5. Добавление текста на слайд. Добавление текста в пустую рамку.
	- алгоритм добавления текста на слайды;
	- алгоритм добавления текста в пустую рамку;
	- выполнение практических упражнений.
- 5.6. Эффекты анимации в презентации.
	- что такое анимация;
	- эффекты анимации в презентации;
	- алгоритм добавления эффекта анимации;
	- выполнение практических упражнений.
- 5.7. Вставка диаграмм в презентацию.
	- что такое диаграмма;
	- алгоритм создания и вставки диаграммы в презентации;
	- выполнение практических упражнений.
- 5.8. Добавление музыки, звуков, видео.
	- алгоритм добавления музыки, звука, видео в презентации;
	- выполнение практических упражнений.
- 5.9. Добавление в презентацию переходов между слайдами.
	- что такое переходы между слайдами;
	- способ добавления переходов между слайдами;
	- алгоритм добавления переходов между слайдами;
	- выполнение практических упражнений.
- 5.10. Создание собственной презентации и ее защита.
	- закрепление навыков работы с текстом, графическими объектами, анимацией в электронных презентациях;
	- создание презентации на свободную тему.
- 5.11. Повторение пройденного материала.
	- устный опрос по изученным темам;
	- выполнение практических упражнений;
	- написание проверочной работы по изученному блоку.

#### **6. Графический редактор Paint.**

6.1. Знакомство с графическим редактором Paint. Интерфейс, основные функции.

- знакомство с графическим редактором Paint;
- изучение интерфейса графического редактора;
- изучение основных элементов, их расположение и функции.

6.2. Знакомство с художественными приемами и их выполнение в графическом редакторе Paint.

- художественные приемы в графическом редакторе;
- выполнение художественных приемов по инструкции.

6.3. Создание рисунка по образцу в графическом редакторе Paint.

- алгоритм создания рисунка по инструкции и образцу в графическом редакторе Paint;
- создание рисунка по инструкции и образцу педагога в графическом редакторе Paint.

6.4. Создание открытки по теме с помощью графического редактора Paint.

- рассказ «Как создать открытку в графическом редакторе Paint»;
- алгоритм создания открытки в графическом редакторе Paint;
- создание открытки.

# 6.5. Создание логотипа своего класса с помощью графического редактора Paint.

- что такое «логотип»:
- способы создание логотипа в графическом редакторе;
- самостоятельное создание логотипа своего класса с помощью графического редактора Paint.

6.6. Создание собственного рисунка в графическом редакторе Paint.

- придумывание своего рисунка;
- составление инструкции и образца своего рисунка в графическом редакторе;
- создание своего рисунка с помощью графического редактора Paint.

6.7. Проверочная работа «Графический редактор Paint»

написание проверочной работы по изученному материалу.

6.7. Проект «Рисунок в графическом редакторе Paint на любую тематику» (создание инструкции к выполнению рисунку)

- продумывание своего проекта в изученном редакторе;
- составление инструкции к выполнению рисунка (образец);
- представление и защита проекта.
- 6.9. Повторение пройденного материала.
	- устный опрос по изученным темам;
	- выполнение практических упражнений;
	- написание проверочной работы по изученному блоку.

# **7. Графический редактор TuxPaint.**

7.1. Знакомство с графическим редактором Tux Paint. Интерфейс, основные функции.

- графический редактор Tux Paint;
- интерфейс графического редактора;
- основные элементы графического редакторы и их функции.

7.2. Знакомство с художественными приемами и их выполнение в графическом редакторе Tux Paint.

- что такое «художественный приём» в графическом редакторе;
- знакомство с художественными приемами в графическом редакторе Tux Paint;
- выполнение художественных приемов в графическом редакторе.
- 7.3. Создание рисунка по образцу в графическом редакторе Tux Paint.
	- создание рисунка по инструкции и образцу педагога в графическом редакторе.
- 7.4. Создание открытки «С новым годом» в графическом редакторе Tux Paint.
	- рассказ «Как создать открытку к любому празднику»;
	- создание открытки «С новым годом» в графическом редакторе.
- 7.5. Создание собственного рисунка в графическом редакторе Tux Paint.
- придумывание собственного рисунка, составление инструкции по его выполнению;
- создание рисунка в графическом редакторе.

7.6. Проверочная работа «Графический редактор Tux Paint»

выполнение проверочной работы «Графический редактор Tux Paint».

7.7. Проект «Рисунок в графическом редакторе Tux Paint на любую тематику» (создание инструкции к выполнению рисунку)

- продумывание своего проекта в изученном редакторе;
- составление инструкции к выполнению рисунка (образец);
- представление и защита проекта.

7.8. Повторение пройденного материала.

- устный опрос по изученным темам;
- выполнение практических упражнений;
- написание проверочной работы по изученному блоку.

## **8. Графический редактор AutoDraw.**

8.1. Знакомство с особенностями работы в графическом редакторе AutoDraw.

- графический редактор AutoDraw;
- интерфейс графического редактора;
- основные элементы графического редакторы и их функции.
- 8.2. Основные инструменты рисования.
	- инструменты рисования: назначение и функции;
	- алгоритм использования инструментов рисования;
	- выполнение практических упражнений.

8.3. Работа со слоями и фигурами.

- слои и фигуры в графическом редакторе;
- алгоритм работы со слоями и фигурами;
- выполнение практических упражнений.

8.4. Преобразование объектов.

- способы преобразования объектов;
- алгоритм преобразования объектов в графическом редакторе;
- выполнение практических упражнений.
- 8.5. Возможности коррекции изображения.
	- что такое коррекция изображения;
	- основные возможности коррекции изображения;
	- алгоритм коррекции изображения в графическом редакторе;
	- выполнение практической работы.
- 8.6. Создание объектов и фигур.
	- объекты и фигуры в графическом редакторе;
	- способы создания объектов и фигур;
	- алгоритм создания объектов и фигур;
	- выполнение практических упражнений.
- 8.7. Использование маски.
	- что такое маска в графическом редакторе;
	- маска: назначение и функции;
- алгоритм использования маски;
- выполнение практических упражнений.

8.8. Рисование инструментом перо.

- инструмент перо: назначение и функции;
- алгоритм рисования инструментом;
- выполнение практических упражнений.

8.9. Рисование инструментом карандаш.

- инструмент карандаш: назначение и функции;
- алгоритм рисования инструментом;
- выполнение практических упражнений.
- 8.10. Творческое задание на свободную тему.
	- самостоятельное выполнение творческого задания на свободную тему;
	- представление выполненной работы.

8.11. Повторение пройденного материала.

- устный опрос по изученным темам;
- выполнение практических упражнений;
- написание проверочной работы по изученному блоку.

## **9. Подведение итогов. Презентация выполненных работ.**

9.1. Выполнение итоговой творческой работы в программном средстве (на выбор) на заданную тему.

- составление плана выполнения индивидуальной творческой работы;
- самостоятельное выполнение творческой работы в программном средстве на заданную тему.
- 9.2. Презентация собственных продуктов, их оценка.
	- определение критериев оценки работ;
	- презентация выполненной работы;
	- оценивание работ.

9.3. Выставка продуктов.

- создание выставки продуктов;
- организация конкурса.

9.4. Итоговое занятие. Достижения, полученные учащимися в ходе изучения курса.

- подведение итогов;
- награждение учащихся за достижения, полученные в ходе изучения курса.

# **Раздел II «Планируемые результаты освоения учебного предмета, учебного курса (в том числе внеурочной деятельности)»**

В результате изучения данной программы учащиеся будут знать:

- правила безопасной работы на компьютере;
- основные части персонального компьютера и его функции;
- основные понятия компьютерной графики;
- текстовый редактор Word и правила работы в нем;
- графические редакторы Power Point, Paint, TuxPaint, AutoDraw и правила работы; Учащиеся будут уметь:
- применять правила безопасной работы за компьютером на практических занятиях;
- работать в текстовом редакторе Word;
- работать в графических редакторах Power Point, Paint, TuxPaint, AutoDraw;
- применять различные техники при выполнении практических работ;
- создавать красочные презентации с использованием элементов;
- создавать собственный продукт.

# **Раздел III «Тематическое планирование»**

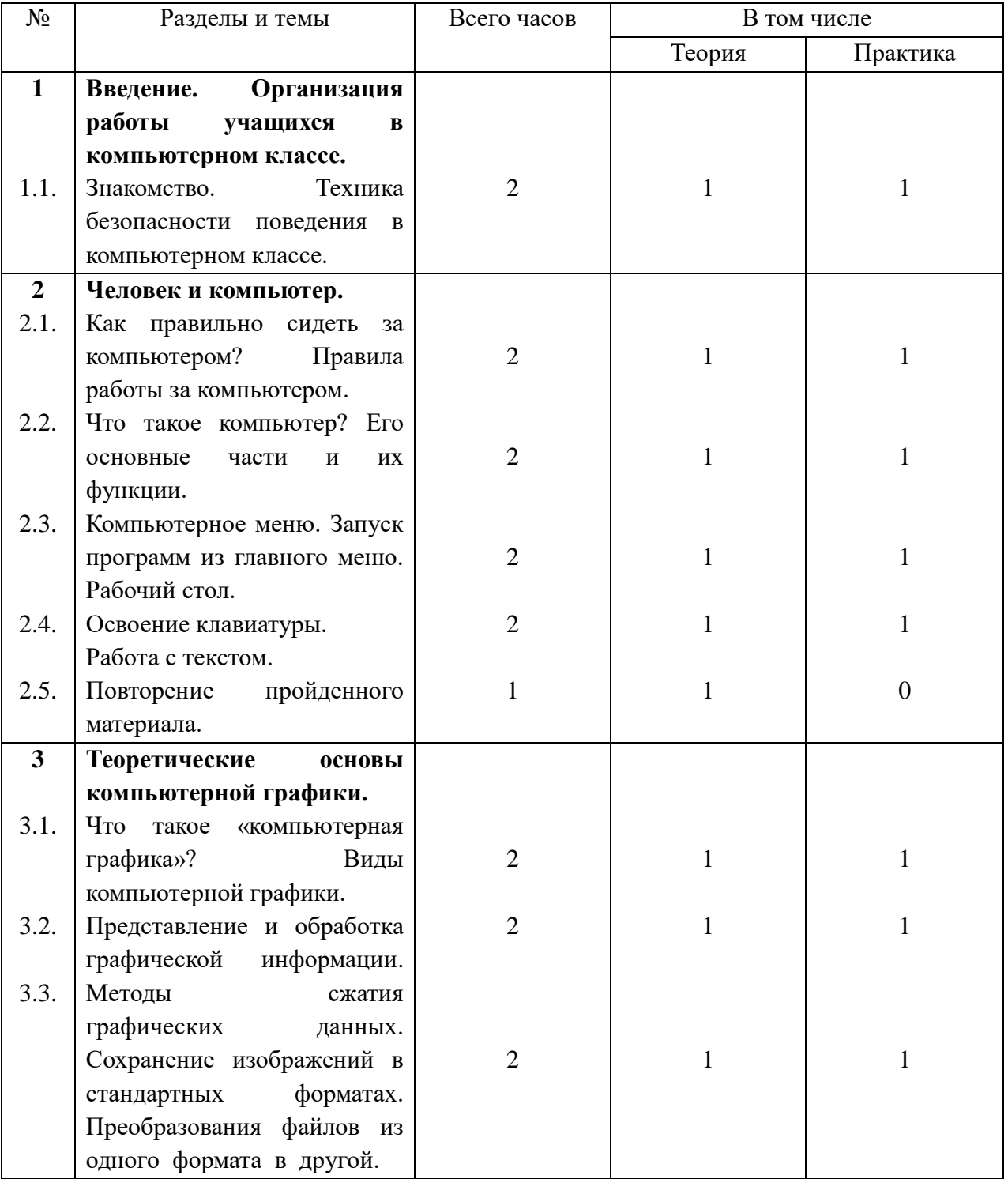

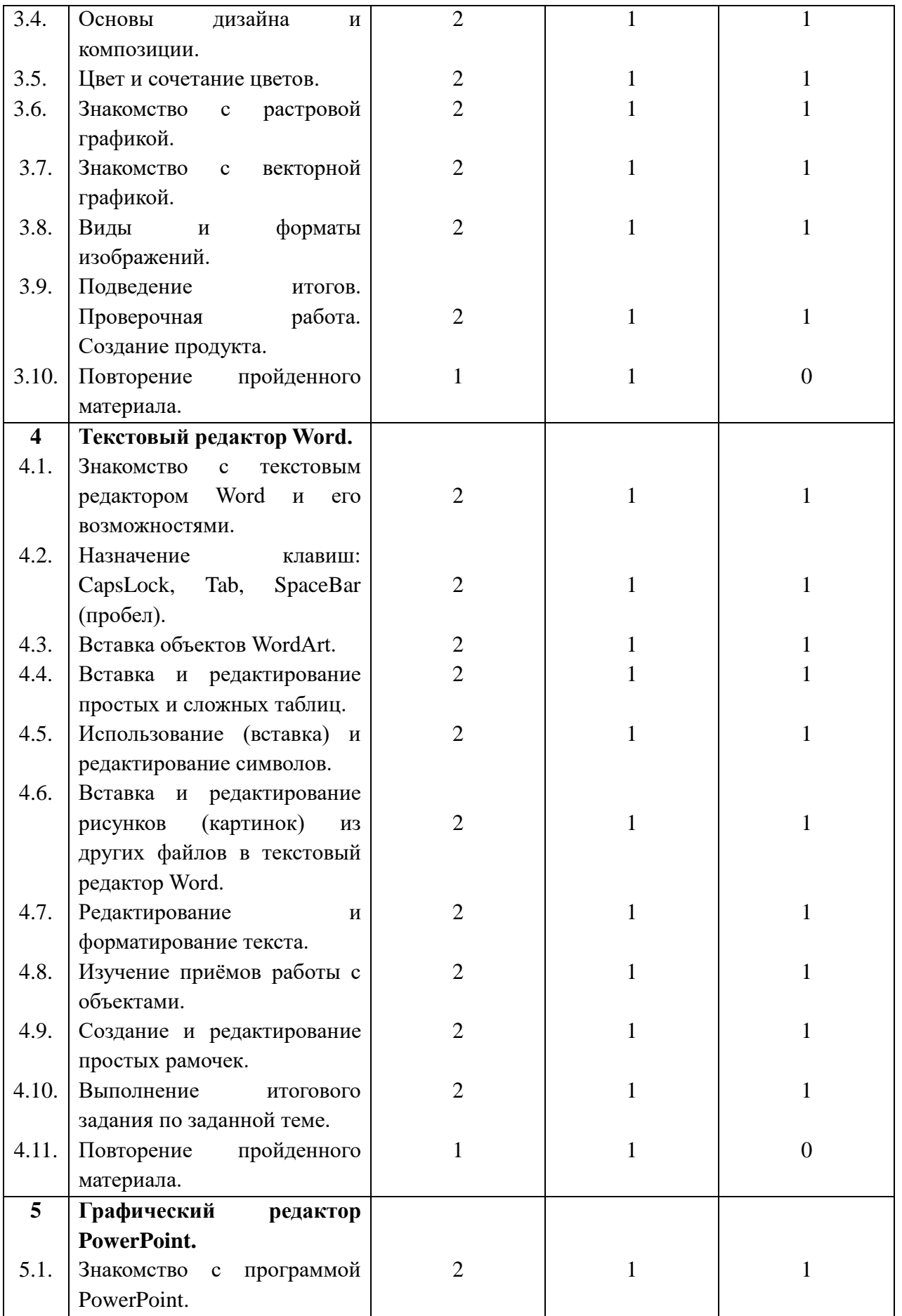

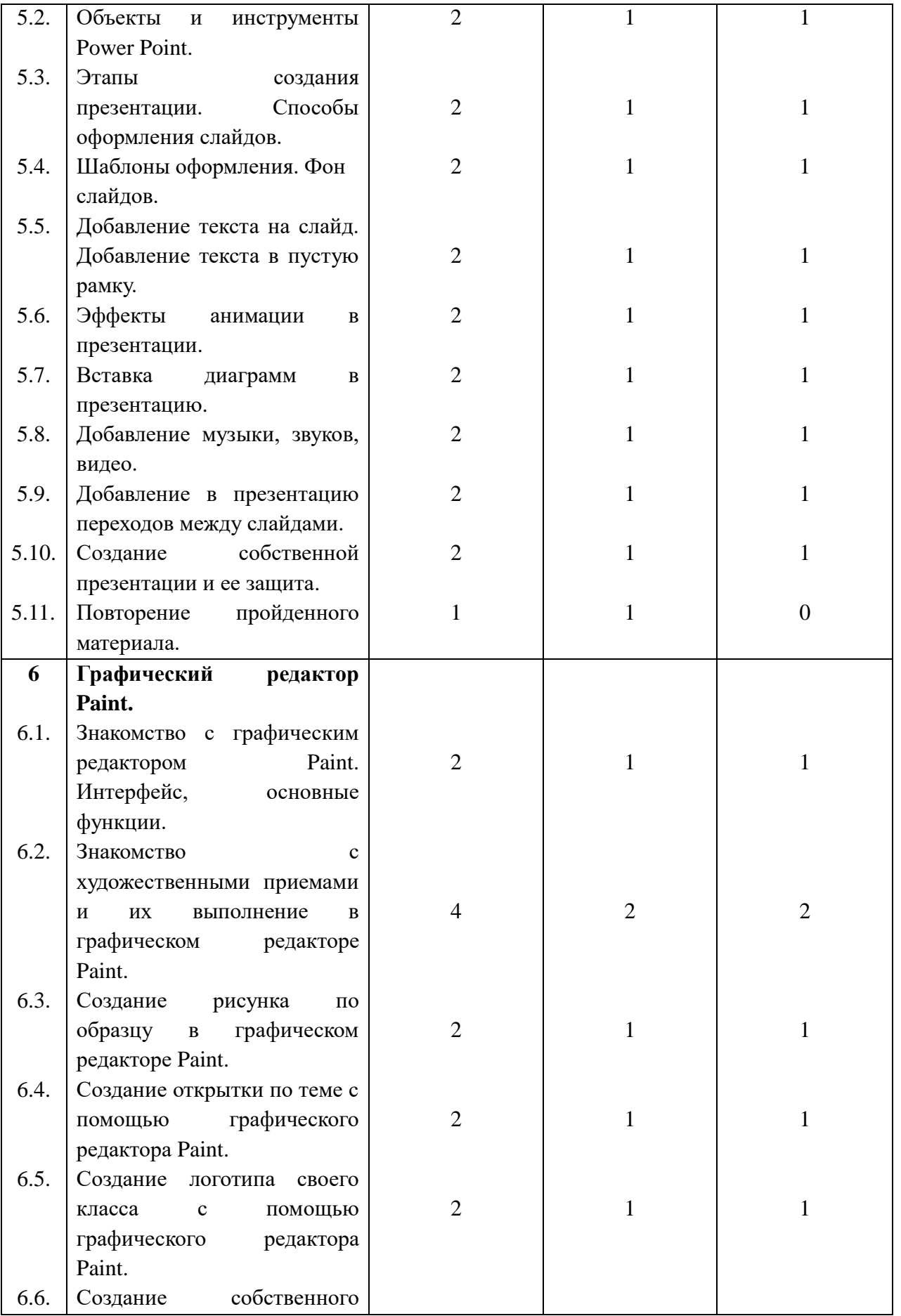

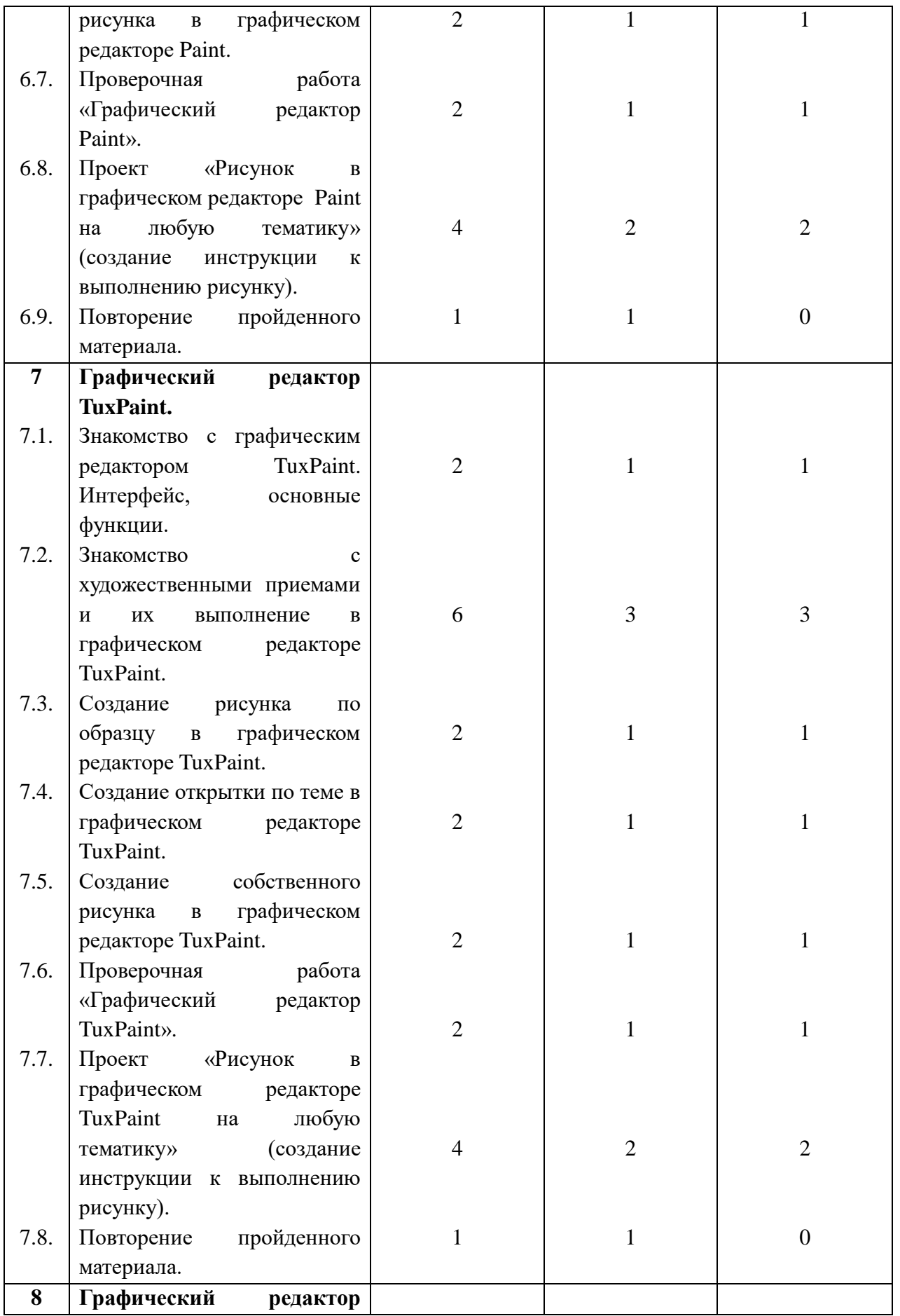

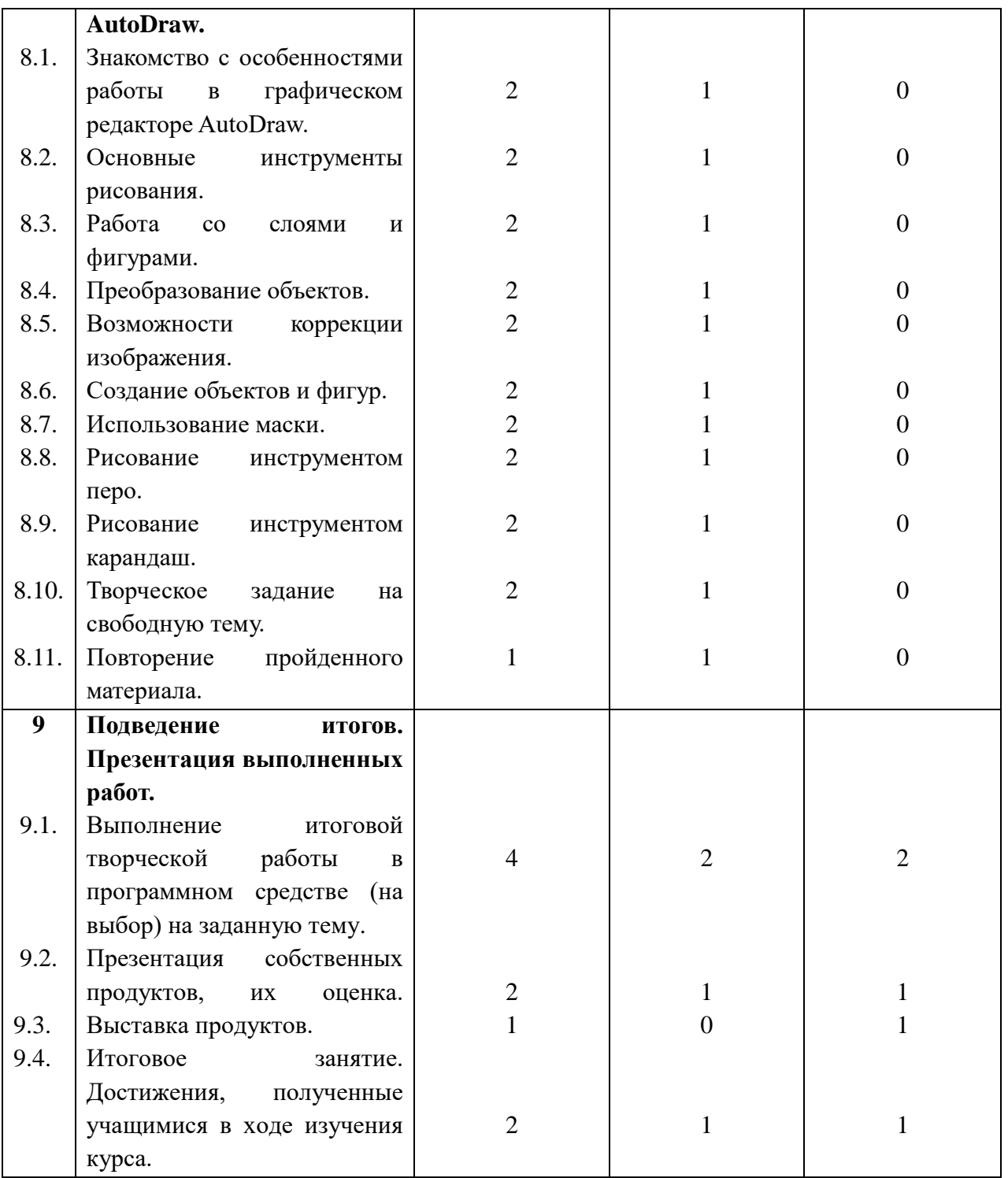